#### öko-Heizkosten Modul "öHM"

spart<br>Energie

6 Temperatursensore<br>- GND

⊿≣

Ein Absenken der **Raumtemperatur**  um 1°C reduziert die Heizkosten bereits um bis zu 10%. Ähnliches gilt für die **Warmwasseraufbe** reitung. Hier sind die Entnahmezeiten interessant, dazwischen kann die **Warmwasserheizu**  ng**<sup>1</sup>** deaktiviert wer den. Bis zu 6 Temperatursensoren in Edelstahl-Hülsen werden zwischen Heizungsrohr und Wärmedämmung geschoben und im Internet visualisiert. Es wird ein kleines Live-Bild erzeugt, das sich im Startbildschirm eines Handy-Browsers

 einbinden lässt. So haben Sie die Temperaturen immer im Blick und können Ihren Enrgieverbrauch optimieren.

Die Daten aus der Internetdatenbank "IDB" können als Backup im csv-Format für Excel runtergeladen werden. Das öHM verfügt über MQTT.

#### **Lieferumfang:**

 • öko-Heizkosten-Modul im Hutschienengehäuse mit einer Breite TE1 und inkl. 3 Jahre Anbindung an die Internetdatenbank

#### **Zubehör:**

- Hutschienennetzteil 12VDC
- Temperatursensor in Edelstahlhülse, 1m
- Reihenfederklappklemme 2x1polig
- Klappklemmen 3x3polig
- Reihenklemmblöcke zur Verdrahtung
- low Power easy-MQTT-Broker

# **Inhalt**

 $\overline{\bullet}$ Starp Se

**B** 

#### **1. Installation 2. Inbetriebnahme 3. Technische Daten4. CE-Erklärung**

**1. Installation**

 Das öHM benötigt eine Versorgungsspannung von 8-12V als Wechselspannung (Klingeltrafo) oder als Gleichspannung. Die Leistungsaufnahme beträgt typ. 2W. Am öHM können 6 wasserdichte Temperatursensoren an einem 3poligen 50m langen Klin-

geldraht (Y-Draht oder Messleitung LIYY 3 x 0.8mm<sup>2</sup> mit typ.10nF/100m) als Stern- oder Busverdrahtung angeschlossen werden. Als Kabelverbinder sollten Federkraftklemmen oder Quetschverbinder verwendet werden. Zuerst ist der GND der Sensoren mit der Systemerde zu verbinden, danach sind die Sensoren am spannungslosen öHM anzuschließen und zum Schluss die Versorgungsspannung.

### **2. Inbetriebnahme**

 Das öHM verfügt über ein Wifi-Protected-Setup "WPS", nach dem powerup ist lediglich der WPS-Button an Ihrem Router zu drücken und das öHM loggt sich ein. Im ordnungsgemäßen Dauerbetrieb blitzt die grüne LED alle 3 Sekunden 1x auf. Unterstützt der Router MDNS, so ist das öHM mit einem Browser unter http://oeHM.localerreichbar. Auch kann die dynamisch IP-Adresse des öHM mit einem LAN-Scanner ermittelt oder an einer Fritz!box ausgelesen werden.

Die Sensordaten stehen auch als csv.html (comma-separated values) zur Verfügung, zur einfachen Datenübernahme in Automationssysteme, wie FHEM, IP-Symcon, HomeMatic, Node-Red, etc. Mit: http://192.168.1.162/csv.html?hb=5

wird neben der Datenabfrage auch die Funktion heartbeat auf 5 Minuten gesetzt. Nun muss immer wieder innerhalb von 5 Minuten eine Webseite im öHM aufgerufen werden, ansonsten erfolgt ein reboot. Der Wertebereich ist 0 und 360. 0 ist inaktiv, default 0. Die Funktion hb kann manche APs davon abhalten die Funkverbindung zum öHM wegen Inaktivität zu beenden.

Das öHM kennt folgende html-Befehle:

- hb heartbeat [min], z.B. ?hb=5 nam ?nam=oeHM-KG, dann neues MDNS: http://oeHM-KG.local
- <sup>v</sup> ?v=1, show version, IP-Adress, MDNS
- ota ?ota=1, over the air update
- wps ?wps=1 lösche Verbindungsdaten WPS

setup ?setup=1 starte Hotspot 192.<sub>öko-tleizkosten-</sub>modu reboot ?reboot=1T01 Label1 1080974R020800RA 18.6"C .wat

Label5 1031B04B02080023 18.5"C .www.

zurück Reihenfolge Sensoren Anleitung Anleitung sho

18.7°C  $\begin{bmatrix} 1 \\ 1 \end{bmatrix}$   $\begin{bmatrix} 1 \\ 1 \end{bmatrix}$ 

 $\left\vert \mathbf{y}\right\vert \mathbf{y}\left\vert \mathbf{y}\right\vert$  http://oen.iosi/htt INFO öko-Heizkosten-Modul: oeHM

Heartbeat hb: 0 min last IDB : 77 s<br>Power up time : 1 01:46:23 (day hh:mm:ss)<br>Berlin Zeit : Tue Jun 21 15:10:02 2022 Model : m3-74a000, www.awasassas rainos Voc CPU: 3.51V, nin 0.10, nizx3 Signal rssi: -36 dBm, APAL my P: 192.168.1.178<br>my mDNS: http://ceHM.loca<br>MAC: E8:DB:84.9A67.F9

 $+ 1$   $+ 1$ **Reihenfolge Sensorer** 

T06 Label6

T02 Lehel2 1090754B020800B8 18.4°C .ve2t Nun kann die Webseite des öHM T03 Label3 1054064R020800D8 18.5%C .wizt T04 Label4 100E984B0208002C 18.6°C .wizte mit den Sensorwerten aufgerufen werden. Über den Link "?" gelangt man auf die auto laden 2 neu lade

Infoseite und dort über den "Reihenfolge" auf die Konfigurationsseite der Sensoren.

Hier kann die Reihenfolge der Sensoren geändert und jedem Sensor ein eigener Name (Label) zugeordnet werden. Wenn alles richtig ist, dann ist der Link "schreibe Speicher" zu drükken und damit ist die Konfiguration der Sensoren abgeschlossen.

suche Sensoren schreibe Speicher Für die Anbindung an die IDB ist dem Hersteller per Mail die Version (hier m3-74a) und die MAC-Adresse des öHM zu schreiben, damit wird die Anbindung aktiviert und Sie erhalten die Zugangsdaten per Mail.

Das öHM kann zurückgesetzt werden. Dazu ist der rote Taster neben der Schraubklemme für die Sensoren innerhalb von 3s nach dem Powerup kurz zu drücken (ab m3-74c auch die Klemme "SB" mit der Klemme "GND" kurz brücken), das EEPROM wird gelöscht und ein Hotspot Setup wird geöffnet unter 192.168.1.5 mit dem Passwort 12345678 . Hier können die Zugangsdaten zu einem lokalen Access Point ohne WPS eingegeben werden.

Das öHM unterstützt MQTT, siehe auch: https://www.sms-guard.org/downloads/App-easy-MQTT.pdf Will man mehrere öHM betreiben, ergeben sich gleiche Variablennamen. Bei unseren Produkten gibt es einen MQTT-Suffix. Lautet der Name "T01", wird mit ?msf=DG der Suffix vorangestellt zu "DG T01" und kann von einem MQTT-Display und MQTT-Diagramm ohne externe Konvertierung eindeutig zugeordnet werden.

## **3. Technische Daten**

 Mit den Angaben in dieser Anleitung werden technische Eigenschaften beschrieben und nicht zugesichert.:WLAN WiFi 2.4GHz

 Verschlüsselung: wpa,wpa2,TKIP,AES Netzwerkprotokolle: tcp, ping, MDNS, MQTTab m3-74c Versorgungsspannung: +8 bis +12VAC/DC typ. 2WTemperatursensor: -40 ℃ bis +110 ℃ Betriebstemperatur: -40°C bis +70°C im Gehäusemax. Luftfeuchtigkeit: 85% ohne Betauung Abmessungen: 18x90x57mm (BxLxH)Hutschienenclip: für DIN-rail 35mmGewicht: ca. 30g

Die Speicherzellen für Permanentvariablen im EEprom sind für bis zu 10.000 Schreibzyklen ausgelegt.

## **4. CE-Erklärung**

 Das öHM entspricht in seinen Bauarten bei bestimmungsgemäßer Verwendung den einschlägigen EG-Richtlinien.Die vollständige Erklärung liegt auf unserer Homepage und kann auch per Fax oder Brief angefordert werden.

**Weitere Fragen und Antworten liegen unter:** www.SMS-GUARD.org/dfuaips.htm#WiFi

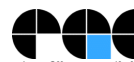

Bitte beachten Sie die Bedienungsanleitungen der verwendeten Komponenten und die für Ihren Einsatzzweck geltenden Vorschriften. Daten von Teilnehmern am Sensorbus sind nicht zum Schutz von Personen oder für medizinische An geeignet. Die Alarmierung per mail benötigt eine störungsfreie Netzanbindung. Technische Änderungen und Irrtum vorbehalten. www.SMS-GUARD.org model m3-74c Dokumentationsstand 04.11.24